Manual of Operation

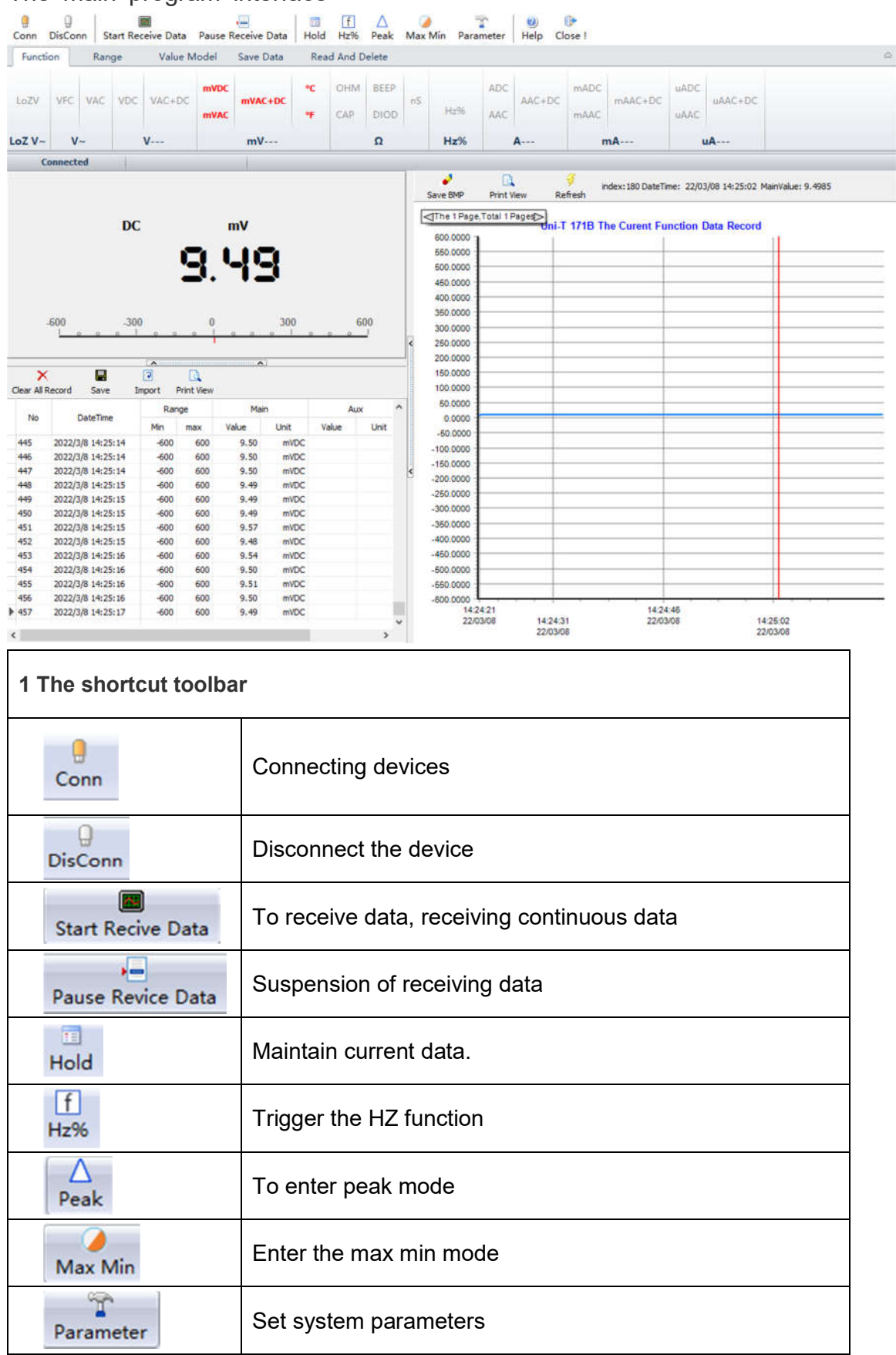

## The main program interface

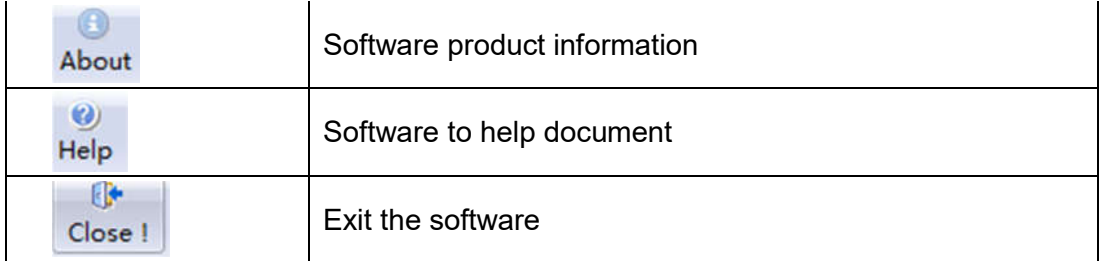

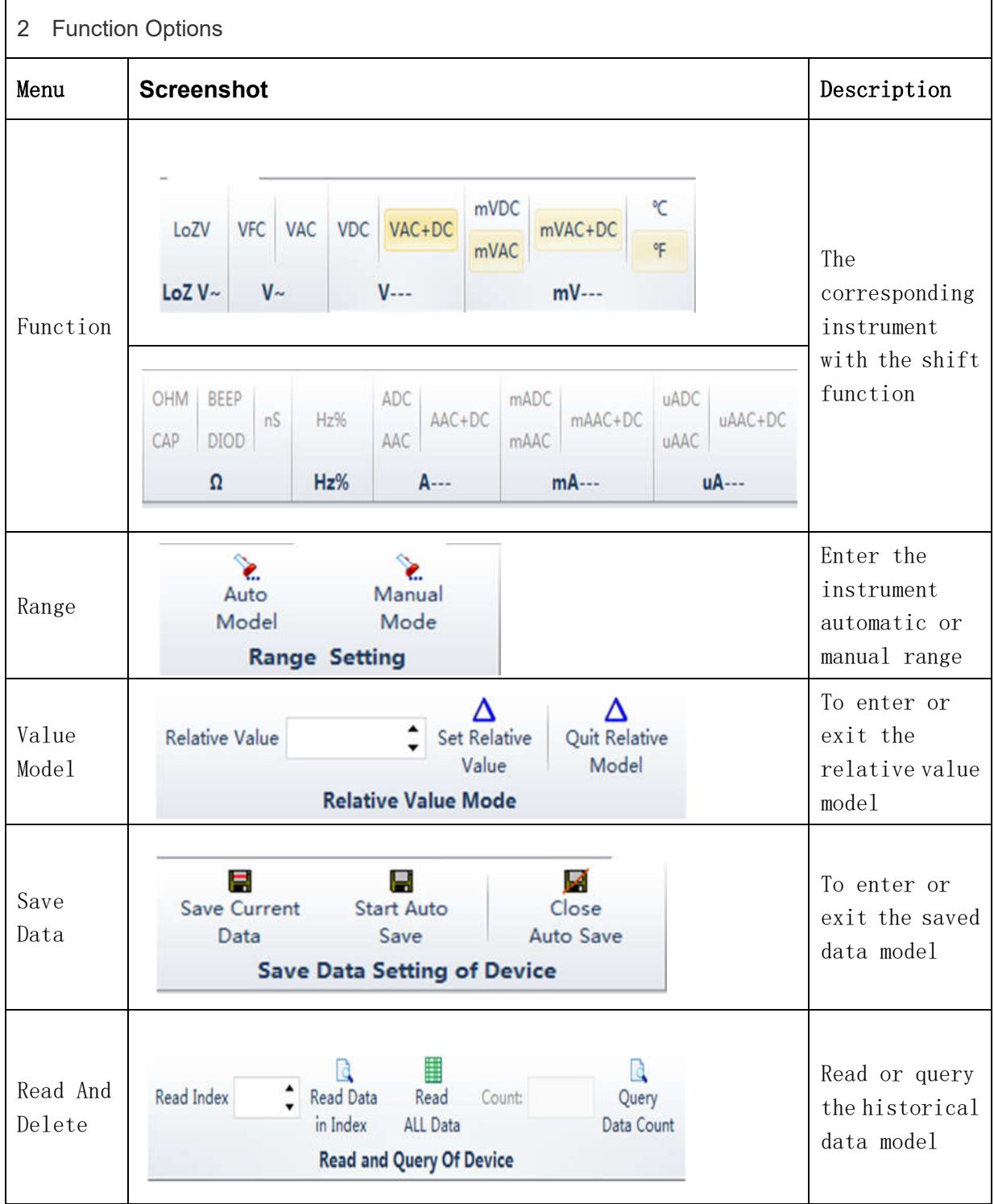

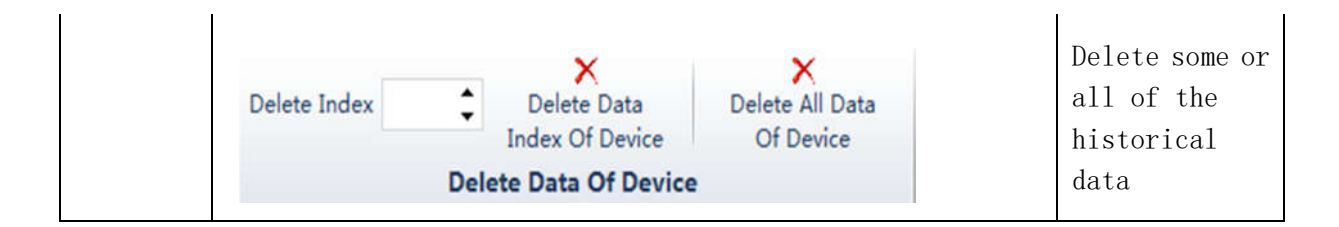

3 Command prompt bar: Send status command prompt

4 Instrument display area: Synchronous display instrument value

5 Table display area: The table displays the received data,

provide the import, export, printing function。

6 Chart display area: The chart shows the received data, provide the save BMP image, refresh, print the image function。